### **Engenharias**

# **PROCESSAMENTO DE IMAGENS APLICADO À ANÁLISE DAS CONDIÇÕES DO PAVIMENTO ASFÁLTICO DE AEROPORTOS**

**Natanael Fernandes de Mattos1 Paulo César Cardoso Godoy2**

#### **RESUMO**

Este trabalho apresenta os resultados obtidos no desenvolvimento de um sistema para a indicação das condições do pavimento asfáltico de pistas de pousos e decolagens de aeroportos. O desenvolvimento baseou-se na aquisição da imagem do local a ser analisado, através de câmera digital Full HD 720P interligada a um computador portátil e um software de análise e apresentação dos dados, elaborado na plataforma Matlab®. A apresentação dos resultados foi realizada através da detecção de bordas das ranhuras, do histograma de concentração de pontos de reta e da indicação de falhas existentes obtidas através da Transformada de Hough. A apresentação de resultados em formas distintas propiciou a facilidade de detecção de falhas para o operador aeroportuário. O dispositivo apresentou um percentual de acertos na indicação de falhas verticais de 81% e de 83% para falhas existentes na horizontal da imagem capturada do pavimento.

**Palavras-chave**: *Grooving*, aeroportos, processamento de imagens, transformada de hough.

#### **ABSTRACT**

This paper presents the results obtained in the development of system for the indication of asphalt pavement conditions of landings and takeoffs from runways of airports. The development was based on the location of the image acquisition to be analyzed by Full HD 720P digital camera and a software analysis and presentation of data developed in Matlab platform. The presentation of the results was performed by detecting edges of the slots of the straight point concentration histogram and the existing fault indication obtained by the Hough Transform. The presentation of different ways results provided the fault detection facility to the airport operator. The device has a percentage of correct indication of vertical gaps of 81% and 83% for existing gaps in horizontal pavement captured image.

**Keywords**: Grooving, airports, image processing, hough transform.

### **INTRODUÇÃO**

A pista de pousos e decolagens é um componente crítico da infraestrutura aeroportuária e o acesso a esta para avaliações e manutenções se enquadra como um risco à segurança operacional na aviação civil. Outro ponto importante em relação à

<sup>2</sup> Professor-Orientador do curso de Engenharia Elétrica/ULBRA (paulo.godoy@ulbra.edu.br).

| Revista de Iniciação Científica da ULBRA | Canoas |  | $n.14$   p.152-165 | 2016 |
|------------------------------------------|--------|--|--------------------|------|
|------------------------------------------|--------|--|--------------------|------|

<sup>1</sup> Engenheiro Eletricista – Parte do TCC do curso de Engenharia Elétrica/ULBRA.

segurança das aeronaves é a formação de lâmina d'água sobre a pista no momento do pouso ou da decolagem.

O sistema de pavimentação pode ser classificado, de forma geral, em flexível, rígido e semirrígido. As pistas de pousos e decolagens no Brasil, em sua maioria, são constituídas de pavimentos flexíveis, com exceção às cabeceiras e áreas de giro. Conforme descrito pelo DNIT (2006), o pavimento flexível é aquele em que todas as camadas sofrem significativa deformação elástica sob o carregamento aplicado, como pavimentos constituídos por uma base granular (brita graduada, macadame) e revestimento asfáltico. Os defeitos mais significativos estão descritos nas normas DNIT 005/2003 e DNIT 061/2004, sendo eles: fendas, afundamento, ondulação, buraco e esborcinamento ou quebra.

> Grooving são ranhuras de profundidade, largura e espaçamento, estabelecidas uniformemente no pavimento flexível ou rígido, com objetivo de redução da hidroplanagem e melhoria de coeficiente de atrito (INFRAERO, 2012).

A execução desta técnica de redução do acúmulo de água sobre a pista pode ser aplicada tanto a pavimentos flexíveis quanto em pistas de pavimento rígido. A execução ocorre apenas com a mudança de ferramenta para abertura das ranhuras e pequenas diferenças no espaçamento. A Figura 1 apresenta as características de projeto do *Grooving.* A recomendação normativa indica que a execução do *Grooving* deve ocorrer durante a construção do pavimento, avaliando-se o histórico de acidentes envolvendo hidroplanagem de aeronaves, frequência de chuvas, qualidade da macrotextura e microtextura da superfície quando seca e quando molhada.

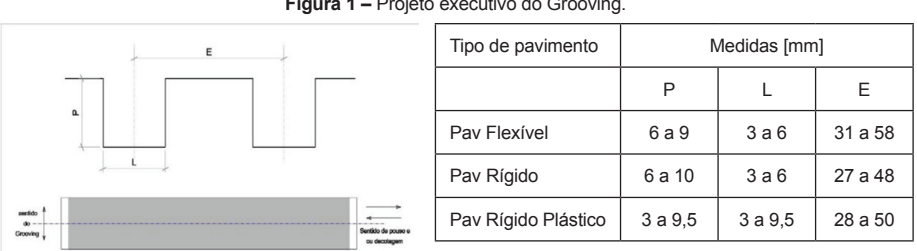

**Figura 1 –** Projeto executivo do Grooving.

Com a expansão da aviação civil brasileira, os aeroportos têm recebido um grande volume de pousos e decolagens, o que acarreta um aumento da degradação da pavimentação asfáltica existente, bem como o diminuto intervalo dentro da malha aérea para verificação das condições das ranhuras e demais patologias existentes. Diante dessa situação, este trabalho objetiva: a aquisição de imagens digitais da pista do aeroporto;

Fonte: INFRAERO (2012).

o processamento destas imagens para extração das informações referentes ao estado de conservação do *Grooving;* e a apresentação dos resultados ao operador aeroportuário.

As características de comparação e apresentação dos dados são pautadas nas normas IAC 3502-121 0888, IAC 4302 e Resolução nº 88 da ANAC. Como ponto de partida na elaboração do dispositivo, sintetiza-se a necessidade do operador aeroportuário em três elementos básicos: portabilidade do equipamento, eficiência nos resultados e facilidade de operação. Dessa forma, idealizou-se um dispositivo composto por uma câmera digital e um computador portátil, dotado de um software elaborado na ferramenta matemática Matlab®.

O Processamento Digital de Imagens (PDI) atua no melhoramento do aspecto visual de imagens digitais, utilizando recursos computacionais com o intuito de facilitar a interpretação humana e a análise de forma automática. A utilização do PDI permite a resolução de diversos problemas nas mais variadas áreas, dentre elas a medicina, a qual utiliza técnicas de realce para interpretação de imagens biomédicas.

Conforme Gonzalez (2010), uma imagem digital pode ser definida como uma função bidimensional *f(x,y),* onde *x* e *y* representam coordenadas espaciais. A amplitude da função em qualquer par de coordenadas (*x,y*) representa a intensidade da luz ou nível de cinza naquele ponto. A representação computacional de uma imagem digital ocorre através de uma matriz MxN, onde os índices de linhas e colunas representam as coordenadas de um ponto na imagem e o valor contido naquele ponto indica a intensidade da luz ou o nível de cinza. Este ponto é denominado *"Picture Element"* ou, simplesmente, "*pixel*". A Figura 2 apresenta a representação do sistema de coordenadas da imagem digital e sua representação em matriz de nível de cinza dos *pixels*.

**Figura 2 –** Representação do sistema de coordenadas *(x,y)* dos *pixels* e dos níveis de cinza da imagem.

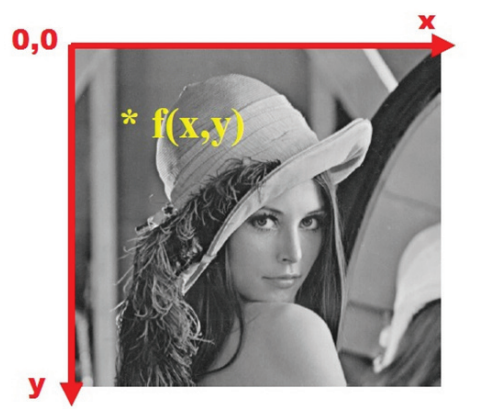

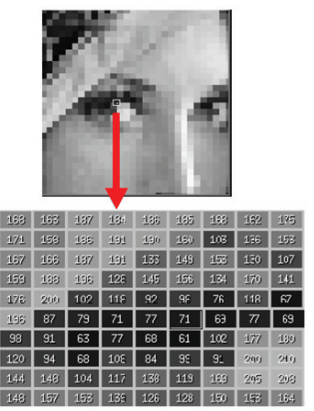

Fonte: GONZALEZ (Adaptado pelo autor).

A Transformada de Hough consiste num método padrão para detecção de formas e permite fácil parametrização em imagens digitais, tais como linhas, círculos e elipses. Esta ferramenta, amplamente utilizada na visão artificial, foi desenvolvida por Paul Hough em 1962.

A aplicação da Transformada de Hough para detecção de segmentos de reta consiste na definição de um ponto (xi,yi) e na equação geral de uma reta na forma inclinaçãointersecção, conforme descreve Gonzalez (2010). Infinitas retas cruzam o ponto (xi,yi) para valores de "a" e "b" diversos, conforme a Equação 1. Entretanto, ao efetuar-se o rearranjo dessa equação, obtém-se a expressão de reta que intercepta o ponto (xi,yi), considerando o plano "ab", denominado espaço de parâmetros. A Equação 2 apresenta o modelo de equação para o plano "ab". A partir desses dados, é possível gerar um acumulador com dimensão igual ao número de parâmetros de cada *pixel* mapeado, localizado em (xi,yi).

$$
y_i = ax_i + b \tag{1}
$$

$$
b = -x_i a + y_i \tag{2}
$$

O procedimento de mapeamento consiste no exame de cada *pixel* e no cálculo dos parâmetros da reta descrita pela equação 2 que passam por este. Após a determinação dos parâmetros do *pixel*, eles são quantizados para um valor correspondente "a" e "b" e o acumulador, denominado de "A", é incrementado na posição A (a,b). Concluída a varredura da imagem, os maiores valores no acumulador "A" indicam os parâmetros prováveis de uma linha.

> Há várias parametrizações possíveis para o espaço de linhas. Hough usou a equação declive-intercepte, definida por  $y = a.x + b$ , como representação paramétrica de uma linha, o que conduziu a dificuldade prática de um espaço de parâmetro ilimitado para linhas que são paralelas ao eixo y (JAMUNDÁ, 2000).

Visando contornar esta dificuldade, Duda e Hart (1972) adotaram a representação em coordenadas polares, conforme a equação 3, onde ρ representa a distância da reta à origem e θ o ângulo entre o eixo "x" e a normal desta reta, considerando-se positivo o sentido horário.

$$
\rho = x \cdot \cos \theta + y \cdot \sin \theta \tag{3}
$$

Desse modo, o plano do acumulador será (ρ,θ), e cada ponto P(xi,yi) de uma reta  $R(ρ,θ)$  é representado por uma senoide no espaço dos parâmetros. A intersecção das senoides no plano (ρ,θ) (Plano Hough) indicará os valores de ρ e θ de uma reta na imagem. Conforme Macedo (2005), todos os pontos pertencentes à mesma reta interceptam-se em um único ponto (ρ,θ) no Plano Hough.

## **MATERIAIS E MÉTODOS**

O desenvolvimento do sistema de análise das condições do *Grooving* iniciou-se com a seleção das ferramentas necessárias à elaboração de um dispositivo funcional. Como critérios para seleção do elemento de aquisição de imagem, foram adotadas informações como dispositivo ótico Carl Zeiss, gravação em formato Full HD 1080p, captura de imagens com resolução de 12 (doze) megapixels e, por fim, a compatibilidade com o Matlab®. A câmera selecionada foi o modelo C920 HD Pro Webcam da Logitech. Este produto atende aos requisitos mínimos estabelecidos e apresenta algumas características superiores, como a resolução de 15 (quinze) megapixels, foco automático de vinte estágios e correção automática de baixa luminosidade.

O mapeamento da câmera permitiu a determinação do fator de conversão de *pixel* para milímetro. O fator de escala foi determinado através da aquisição da imagem de um quadrado com aresta de 10 (dez) centímetros ao nível do solo. O dispositivo de aquisição foi posicionado a 1 (um) metro de altura, paralelo ao plano horizontal.

O desenvolvimento do software responsável pelo processo de extração das informações oriundas da imagem ocorreu através do software Matlab® versão R2013a.

> O Matlab® é um programa interativo que se destina a cálculos numéricos e gráficos científicos. Outros dois pontos fortes do Matlab são a criação e manipulação de gráficos científicos e a possibilidade de extensão por pacotes escritos pelo próprio usuário (PORTUGAL, 2005).

Conforme apresenta Matlab (2015), uma interface para usuários é uma exposição gráfica que contém controles para execução de tarefas interativas. O Matlab® permite a confecção da interface gráfica através de duas possibilidades: ferramenta "GUIDE" e através de programação. O desenvolvimento do software ocorreu em grande parte na ferramenta "GUIDE", contudo, alguns elementos específicos foram desenvolvidos diretamente na programação presente nas linhas de instrução.

O sistema para análise da pavimentação aeroportuária foi divido em dois critérios de análise. O primeiro critério tem por objetivo a apresentação e o realce das ranhuras do *Grooving* através dos processos de filtragem, segmentação e aplicação de máscaras específicas na imagem, sendo estes processos todos aplicados no domínio do espaço. O segundo critério buscou apresentar de forma analítica os defeitos detectados, através da análise dos dados obtidos após a aplicação da Transformada de Hough na imagem a ser analisada. A verificação do primeiro critério é realizada através do botão **Ranhuras**, e a verificação do segundo, através do botão **Falhas V-H.**

A função Ranhuras do software foi o ponto de partida na busca do desenvolvimento de um sistema automatizado de detecção de falhas. O algoritmo inicia seu processo efetuando a verificação de coloração na imagem. De posse da imagem em tons de cinza, a primeira fase

de processamento consiste no ajuste de contraste da imagem e conversão para preto e branco, denominada B/W no decorrer deste artigo. Através do comando *imcomplement*, a imagem B/W tem suas cores invertidas visando adequar-se às próximas etapas de processamento. A etapa seguinte do algoritmo consiste no processamento morfológico da imagem, visando atenuar as descontinuidades das ranhuras do *Grooving* ocorridas nos processos anteriores. Para isso, utilizou-se uma máscara quadrada 2x2 gerada através do comando *strel*, combinada ao processo de dilatação implementado através do comando *imdilate*. Concluídas as etapas descritas anteriormente, a imagem encontra-se pronta para o processo de segmentação através do operador *Canny*. Este operador fornece a imagem segmentada através dos critérios do operador em formato binário, bem como a matriz de resultados. Com a utilização do recurso *bwboundaries* disponível no Matlab®, obteve-se a separação das ranhuras do *Grooving* da imagem segmentada. Isto foi possível através da utilização da opção *noholes* que caracteriza a obtenção apenas dos contornos externos dos objetos, bem como da opção *Area*, que utiliza o critério de tamanho da área do objeto para sua seleção.

A apresentação dos dados obtidos através do processamento da imagem é realizada através de uma função denominada Bordas, que realiza a plotagem dos pontos identificados como pertencentes à linha de fronteira das ranhuras do *Grooving*. Visando facilitar a visualização do operador aeroportuário na distinção da ranhura do pavimento, adotou-se a coloração verde para representação das bordas das ranhuras.

A função Cropf desenvolvida para o sistema agrega as funções de subdivisão da imagem em setores, a aplicação da Transformada de Hough, o tratamento dos dados e, por fim, a verificação de falhas nos eixos horizontais e verticais da ranhura.

A primeira etapa para aplicação da Transformada de Hough para detecção das linhas do *Grooving* consiste na subdivisão da imagem em 30 (trinta) partes iguais, com altura igual à imagem original e largura definida através da divisão da largura total da imagem pelo número de subdivisões escolhidas, no caso 30 (trinta) divisões. Tal rotina foi implementada através do comando *imcrop*. A função para aplicação da Transformada de Hough, com o objetivo de detectar segmentos de reta em imagens, apresenta diversas variáveis de saída. Entretanto, a variável de interesse da função para o desenvolvimento do software objeto deste trabalho é a *lineprm*. Esta variável, escrita no formato *Cell Array*, armazena os valores de ρ e θ para cada segmento de reta detectado na imagem.

O tratamento de dados inicia-se na seleção dos pontos que compõem as ranhuras do *Grooving*. Para isso, verifica-se ponto-a-ponto o valor de θ, ao qual representa a inclinação da reta detectada para cada ponto detectado pelo algoritmo de Transformada de Hough. Os limites de θ no algoritmo são de 0 (zero) a π e os limites de seleção são pré-definidos na linguagem de instrução de 1,45 a 1,6. Após a definição dos pontos que compõem as ranhuras, efetua-se a adição da coordenada do eixo "x" ao ponto, conforme a subdivisão da imagem. Ao final do tratamento de dados, todos os pontos detectados como segmentos de reta encontram-se alocados no plano "xy" da imagem, permitindo assim a verificação de desvios na vertical e horizontal, bem como a concentração de pontos por coordenada através de histograma.

Pautada nos requisitos descritos por INFRAERO (2012) e FAA (1997), a verificação de falhas no *Grooving* foi segmentada em três características: concentração de pontos, falhas no afastamento das ranhuras e, por fim, descontinuidade e desvios no eixo horizontal. A característica singular de construção do *Grooving* no pavimento aeroportuário permite uma forma de análise através de histograma. A disposição uniforme das ranhuras permite a verificação da concentração de pontos nas ranhuras em faixas delimitadas do plano "xy" da imagem. Desse modo, o agente aeroportuário possui a opção de verificar, de maneira geral, se o local de análise possui falhas. A Figura 3(a) apresenta o histograma de uma imagem padrão, construída através da conversão de 6,2 *pixel*s para 10 milímetros. Os intervalos entre as barras deste histograma representam os intervalos entre as ranhuras. A Figura 3(b) apresenta o histograma de uma imagem na qual o pavimento encontra-se deteriorado, com escoamento no sentido de rolagem das aeronaves. Nesta figura, percebe-se a distribuição uniforme de pontos ao longo do histograma, evidenciando a perda de uniformidade construtiva do *Grooving*.

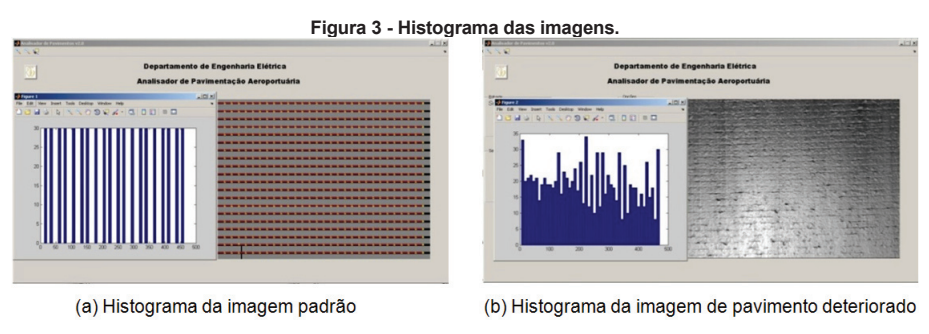

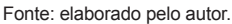

A obtenção dos pontos pertencentes aos segmentos de reta das ranhuras permite a análise pontual em relação aos padrões estabelecidos por INFRAERO (2012) e FAA (1997), através da comparação dos valores das coordenadas entre pontos adjacentes. A verificação de falhas na largura do *Grooving* é realizada através da subtração dos valores da coordenada "y" de dois pontos situados na mesma coordenada "x". Se a diferença de afastamento vertical não atender aos padrões estabelecidos, o software indica o trecho com uma linha amarela na imagem, no local onde existe a falha.

## **AVALIAÇÃO DE DESEMPENHO DO DISPOSITIVO**

O ponto de partida na verificação de resultados foi a geração de imagens digitais, de acordo com o padrão estabelecido pela Resolução nº 88 da ANAC e descrito por INFRAERO (2012) e FAA (1997). As dimensões adotadas para as imagens modelo foram os valores mínimos e máximos para pavimentos flexíveis. As Figuras 4(a) e 4(b) apresentam os padrões mínimos e máximos desenvolvidos através do Matlab®. Através de um software de edição de imagens digitais, foram geradas deformações nas ranhuras do *Grooving* com o intuito de simular os principais defeitos verificados na pista de pousos e decolagens dos aeroportos. Utilizando a ferramenta de distorção interativa, obtiveram-se dezesseis imagens, classificadas

em distorção horizontal e vertical, conforme o padrão mínimo ou máximo utilizado como base. Foram adotados quatro valores de deformação (15, 20, 25 e 30), mantendo o raio de deformação com valor de 40. A distorção vertical objetivou simular o defeito de escoamento do pavimento devido à frenagem das aeronaves durante a aterrissagem. A Figura 4(c) apresenta um exemplo de imagem com distorção vertical, e a Figura 4(d) com distorção horizontal, representando os defeitos gerados pelo tráfego geral das aeronaves.

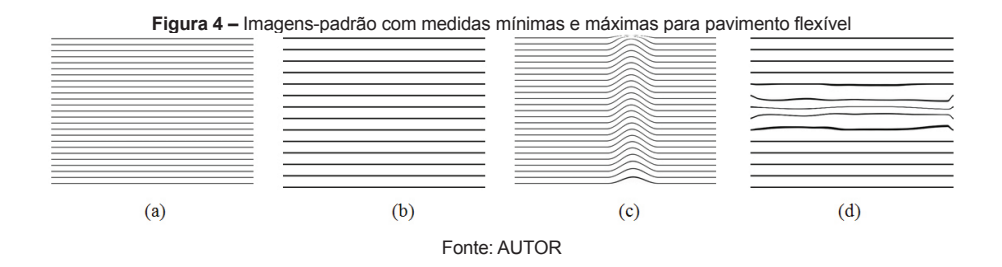

O Quadro 1 apresenta os resultados obtidos através da verificação de acertos dos locais indicados como falha pelo software, em comparação com a verificação manual através do Matlab®. Em uma média aritmética, o software obteve 83% de acertos para erros na vertical da imagem analisada e 81% na horizontal. Esta avaliação considerou apenas se a ranhura ou intervalo possuía falha para a quantização, com objetivo de atenuar erros referentes à verificação manual.

|                  | <b>Manual</b>   |                   |                 | <b>Software Visual</b> |                   |                  |  |
|------------------|-----------------|-------------------|-----------------|------------------------|-------------------|------------------|--|
| Nome img         | <b>Vertical</b> | <b>Horizontal</b> | <b>Vertical</b> | Índice de acerto       | <b>Horizontal</b> | Índice de acerto |  |
| 015 <sub>v</sub> | 2               | 25                | $\overline{2}$  | 100%                   | 24                | 96%              |  |
| 020 <sub>v</sub> | $\overline{4}$  | 25                | 3               | 75%                    | 24                | 96%              |  |
| 025 <sub>v</sub> | 8               | 25                | 6               | 75%                    | 25                | 100%             |  |
| 030 <sub>v</sub> | 6               | 25                | 5               | 83%                    | 25                | 100%             |  |
| $015v$ -max      | 5               | 12                | 3               | 60%                    | 12                | 100%             |  |
| 020v-max         | $\overline{2}$  | 13                | 1               | 50%                    | 12                | 92%              |  |
| $025v$ -max      | 13              | 13                | 9               | 69%                    | 12                | 92%              |  |
| $030v$ -max      | 3               | 13                | 1               | 33%                    | 13                | 100%             |  |
| 015h             | 5               | 6                 | 5               | 100%                   | $\overline{4}$    | 67%              |  |
| 020h             | 5               | 8                 | 5               | 100%                   | 3                 | 38%              |  |
| 025h             | 6               | 10                | 6               | 100%                   | 9                 | 90%              |  |
| 030h             | 6               | 9                 | 6               | 100%                   | $\overline{7}$    | 78%              |  |
| 015h-max         | 4               | 3                 | 4               | 100%                   | $\overline{2}$    | 67%              |  |
| 020h-max         | 4               | 5                 | 4               | 100%                   | $\overline{2}$    | 40%              |  |
| 025h-max         | 5               | 5                 | 5               | 100%                   | 4                 | 80%              |  |
| 030h-max         | 7               | 5                 | 6               | 86%                    | 3                 | 60%              |  |
|                  |                 |                   | Media           | 83%                    | Média             | 81%              |  |

**Quadro 1 –** Resultados do ensaio de falhas horizontais e verticais

Ao analisar apenas o número de erros informados pelo software em seu log de erros, este apresenta números elevados devido a sua análise ponto a ponto. Outro fato decorrente deste ensaio foi o surgimento de "falso positivo" para alguns pontos das imagens com distorção vertical.

A função de detecção de bordas efetuou a apresentação completa das bordas de todos os modelos-padrão analisados. Já a análise por histograma, caracterizou-se pela concentração uniforme de pontos ao longo de todos os pontos centrais do gráfico, em imagens com distorções nas medidas do *Grooving*. Em imagens com as medidas estabelecidas em norma, observa-se um intervalo uniforme entre a localização dos pontos de reta, indicando a uniformidade do pavimento.

Para a verificação da resposta do dispositivo de análise do pavimento às situações reais, foram realizados ensaios na pista de pousos e decolagens do Aeroporto Internacional Salgado Filho, que possui *Grooving* ao longo de sua extensão em CBUQ (Cabeceiras em concreto protendido). A captura das imagens através do dispositivo ocorreu entre os dias 31 (trinta e um) de agosto e 04 (quatro) de setembro de 2015. Como ferramentas de apoio foram utilizados utensílios como trena, escalímetro, paquímetro, GPS, tripé com indicador de nível, além de material de pintura para identificação dos pontos. Os ensaios ocorreram durante o período noturno, no qual há em vigência um NOTAM (*Notice to Airmen*) para execução de obras. Isso acarretou na utilização de iluminação artificial durante a captura das imagens digitais.

O primeiro ponto de análise foi realizado em um local onde há pouca incidência de passagem do trem de pouso das aeronaves. Esse local apresenta ranhuras com pouca ou nenhuma deformação em suas medidas construtivas. Estas foram verificadas através de um paquímetro e apresentaram-se dentro dos padrões estabelecidos pelo normativo da ANAC e FAA. O posicionamento do dispositivo de captura ocorreu a 1 (um) metro de altura em relação à cota do pavimento. Os critérios de avaliação do software para os afastamentos verticais foram mantidos nos valores normativos, e o afastamento horizontal selecionado foi superior a 31 (trinta e um) milímetros e inferior a 4 (quatro) milímetros. A imagem foi capturada com a resolução de 640x480 (seiscentos e quarenta por quatrocentos e oitenta), que apresenta um fator de escala de 62 (sessenta e dois) *pixel*s para cada 100 (cem) milímetros. O resultado obtido está apresentado na Figura 5. Com um aumento na margem de falha vertical de 3 (três) milímetros, obteve-se o resultado apresentado na Figura 6.

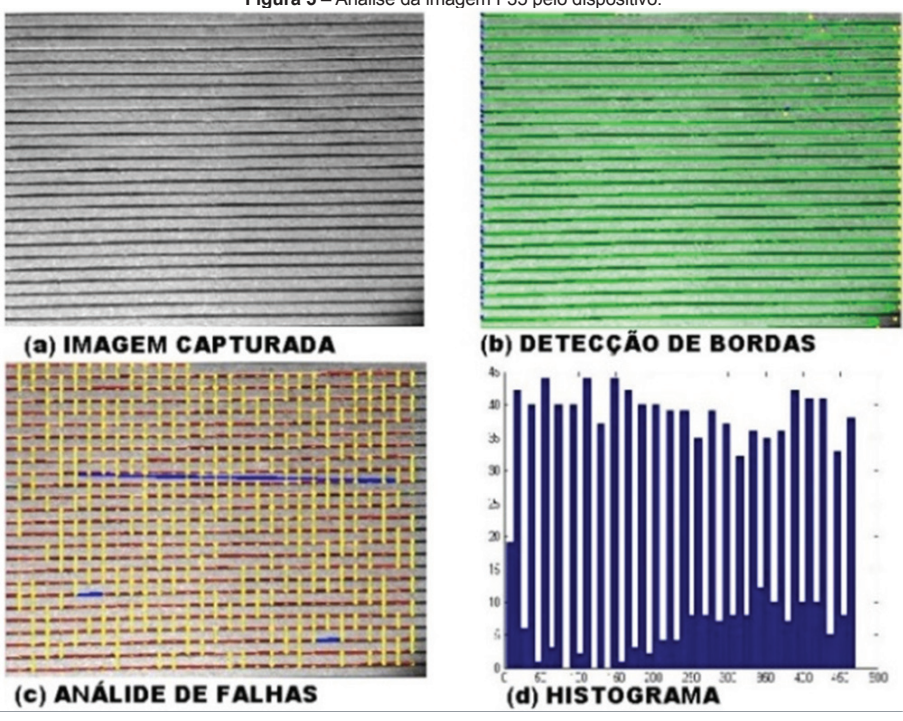

**Figura 5 –** Análise da imagem F35 pelo dispositivo.

Fonte: elaborado pelo autor.

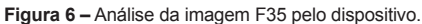

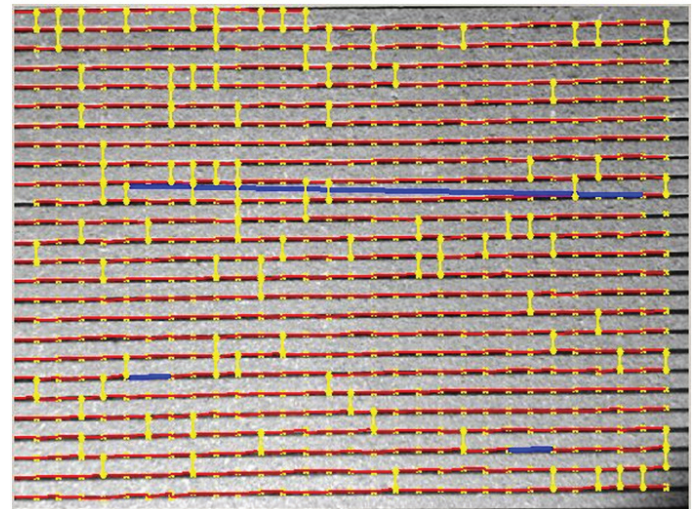

Fonte: elaborado pelo autor.

A imagem denominada "F33" foi extraída de um ponto da pista onde há tráfego constante de aeronaves e por consequência uma deformação acentuada do *Grooving*. Capturada na resolução de 640x480 (seiscentos e quarenta por quatrocentos e oitenta), possibilitou verificar uma instabilidade na detecção de bordas através da análise no domínio do espaço. A Figura 7 apresenta a imagem adquirida e a Figura 8 apresenta o resultado da detecção de bordas.

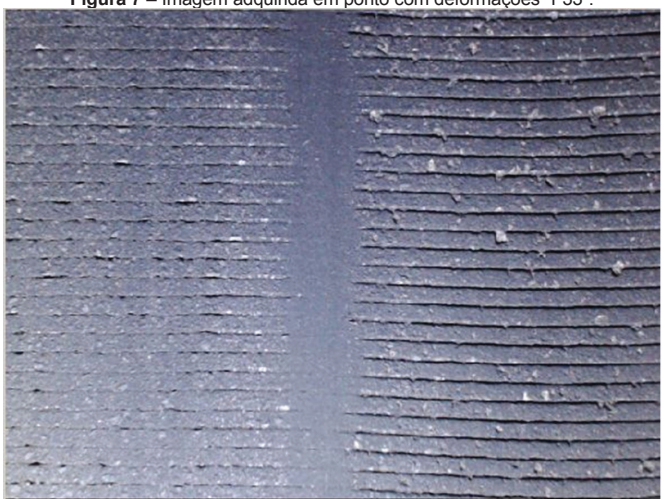

**Figura 7 –** Imagem adquirida em ponto com deformações "F33".

Fonte: elaborado pelo autor.

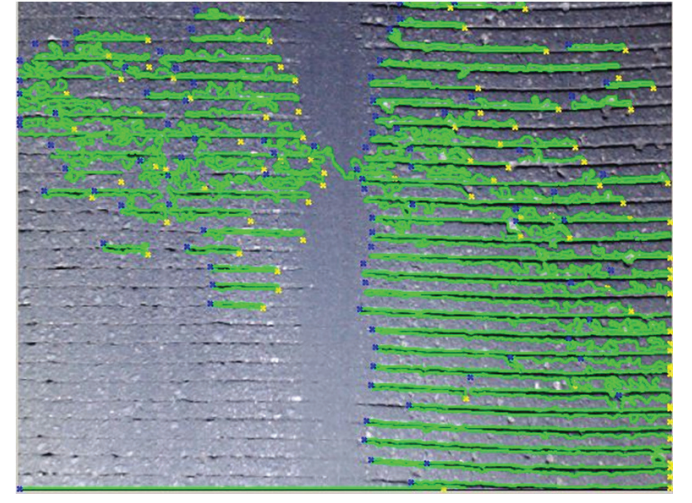

**Figura 8 –** Detecção de bordas da imagem "F33".

Fonte: elaborado pelo autor.

Foi realizada a avaliação do desempenho do dispositivo em relação ao tempo de processamento e qualidade. Tal ensaio teve por objetivo atestar o funcionamento do dispositivo em toda a faixa de resolução do elemento de captura, bem como verificar o tempo de processamento necessário. Essas informações são de grande importância para o planejamento dos períodos de inspeção por parte do operador aeroportuário. O ensaio ocorreu em dois pontos distintos da pista do aeroporto Salgado Filho, sendo o primeiro em um ponto com o *Grooving* dentro dos padrões normativos e outro com pontos de deformações. O Quadro 2 apresenta os tempos de processamento do algoritmo Falhas V-F, obtidos através do comando Tic-Toc do Matlab®.

| Tamanho   | Imagem sem<br>defeito | Imagem com defeito |  |  |  |
|-----------|-----------------------|--------------------|--|--|--|
|           | Tempo [s]             | Tempo [s]          |  |  |  |
| 640x480   | 3.684124              | 11.092908          |  |  |  |
| 800x600   | 5.386637              | 13.181002          |  |  |  |
| 1280x720  | 8.26626               | 17.58622           |  |  |  |
| 1600x896  | 12.004394             | 21.35341           |  |  |  |
| 1920x1080 | 8.75212               | 25.061098          |  |  |  |
| 2304x1296 | 9.732031              | 29.777763          |  |  |  |
| 2304x1536 | 17.149934             | 37.250941          |  |  |  |

**Quadro 2 –** Ensaio de tempo de processamento

Fonte: elaborado pelo autor.

#### **ANÁLISES E CONCLUSÕES**

Ao concluírem-se as rotinas de ensaio do dispositivo de análise de pavimentos de aeroportos foi possível elencar pontos positivos e negativos para a implementação do processamento de imagem como instrumento de verificação do *Grooving*.

Com base nos resultados obtidos nos ensaios experimentais, é possível verificar um índice de acertos relativamente alto em relação às reais características da imagem analisada. A utilização da Transformada de Hough para detecção de segmentos de reta superou as expectativas iniciais do projeto, uma vez que detectou pontos em trechos com alta degradação do CBUQ bem como nas variadas distorções das imagens-modelo. Entretanto, pela característica construtiva do software de pressupor que todas as ranhuras tenham comportamento uniforme em trechos onde ocorrem deformações verticais, o que se percebe é a caracterização de uma nova linha e não a continuação da existente. Esse comportamento é explicado pela maneira como os pontos detectados de forma vertical pelo algoritmo Cropf são transformados em grupos horizontais que caracterizam as ranhuras. Essa transformação ocorreu através da formulação matemática de histograma, o que não permitiu a flexibilização de forma a detectar as mais variadas deformações encontradas.

A detecção de bordas visou transformar cada ranhura em um objeto, contornando a análise analítica do modelo falhas. Contudo, verificou-se intermitência acentuada em função da iluminação do local de extração das imagens. Tal situação não foi verificada nos modelos experimentais, uma vez que possuíam um fundo branco, o que propiciava uma região de fronteira adequada para a segmentação da imagem e aplicação das operações morfológicas.

Efetuar a análise sobre o aspecto de histograma apresentou resultados interessantes para tal aplicação. É nítida a formação de gráficos distintos entre locais defeituosos e trechos com condições adequadas. Um operador com pouca familiarização à ferramenta é capaz de identificar o local onde existem defeitos através da análise de histograma apenas.

Os resultados obtidos apresentaram uma quantidade elevada de falhas que, na prática, não ocorreram. Uma análise em toda sistemática de funcionamento e recursos identificou dois pontos fundamentais para a existência de "falsos positivos": a resolução do dispositivo de aquisição de imagens; e o agrupamento dos pontos detectados em linhas através do método de histograma. O dispositivo de captura de imagem digital utilizado, apesar de informar uma resolução máxima de 15 (quinze) megapixels, possui um elemento sensor de apenas 3,5 (três e meio) megapixels. Isso propiciou o surgimento de distorção na região de fronteira entre as ranhuras e o pavimento na cota superficial. Esse fato acarretou em variações na localização dos pontos no centro das ranhuras, bem como interferiu no afastamento das mesmas, gerando aumento ou redução na medida de distância.

Diante das dificuldades verificadas ao longo do desenvolvimento do sistema para análise da pavimentação através do processamento de imagens, conclui-se que o objetivo de verificar as condições do *Grooving* foi atingido de forma satisfatória. Esse resultado deve-se ao fato do dispositivo possuir três recursos distintos de análise e estes mostrarem um desempenho razoável em todas as situações às quais foram expostos.

Como considerações para trabalhos futuros, salienta-se a regionalização dos locais onde existem deformações. Tal ação mitigaria a apresentação de resultados pontuais inconsistentes. Outro ponto de desenvolvimento é a transformação das ranhuras em objetos antes da detecção através da Transformada de Hough, o que eliminaria o problema gerado pela adoção de um modelo matemático de caracterização das linhas.

## **REFERÊNCIAS**

Departamento Nacional de Infraestrutura de Transportes. **Manual de Pavimentação.** Rio de Janeiro, DNIT, 2006. (Publicação IPR; 719).

DUDA, R.; HART, P. Use of the Hough transformation to detect lines and curves in pictures. **Comm. of ACM**, v. 15, n. 1, p. 11-15, 1972.

Empresa Brasileira de Infraestrutura Aeroportuária. Superintendênciade Planejamento e Gestão. **NI-14.10(EGA)**. Brasília: INFRAERO, 2012.

Federal Aviation Administration. **Measurement, construction and maintence of skid-resistant airport pavement survace**, Advisory Circular - AC 150/5320-12C, Federal Aviation Administration, United States Department of Transportation. Washington: FAA, 1997.

GONZALEZ, R. C.; WOODS, R. E. **Processamento Digital de Imagens**. 3. ed. São Paulo: Pearson, 2010.

JAMUNDÁ, T. Reconhecimento de Formas: A Transformada de Hough. In: Seminário Visão Computacional, 2000. **Anais...** Santa Catarina: CPGCC/UFSC, 2000. Disponível em: <https://www.inf.ufsc.br/~visao/2000/Hough/>. Acesso em: 14 ago. 2015.

MACEDO, M. M. G. de. **Uso da Transformada de Hough na Vetorização de Moldes e Outras Aplicações. Rio de Janeiro:** Universidade Federal Fluminense, 2005.

MATLAB. **Creating Graphical User Interfaces.** MA-USA: The MathWorks, 2015.

PORTUGAL, R. S. **Matlab para leigos e desinteressados: uma introdução simples com exemplos banais.** São Paulo: UNICAMP, Instituto de Geociências UNICAMP, 2005.